# **Please Read User's Manual before First Use. Thank you!**

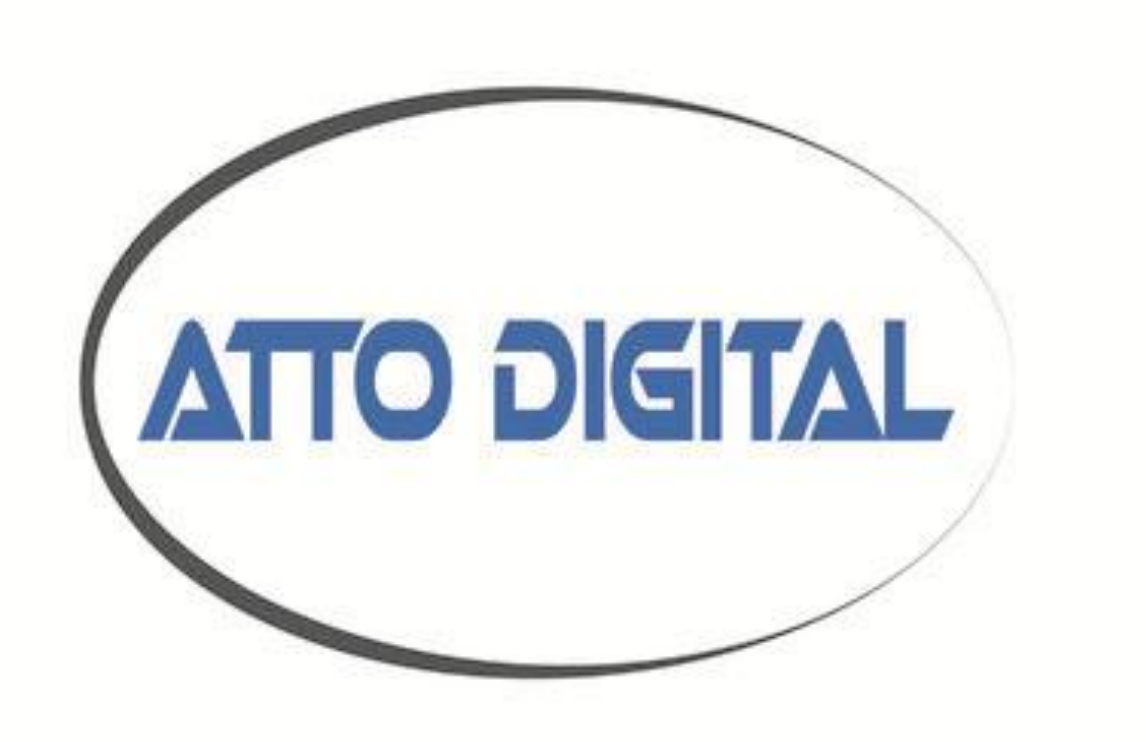

# **User's Manual Mini voice recorder dotON-MX007**

# ●**Appearance and buttons:**

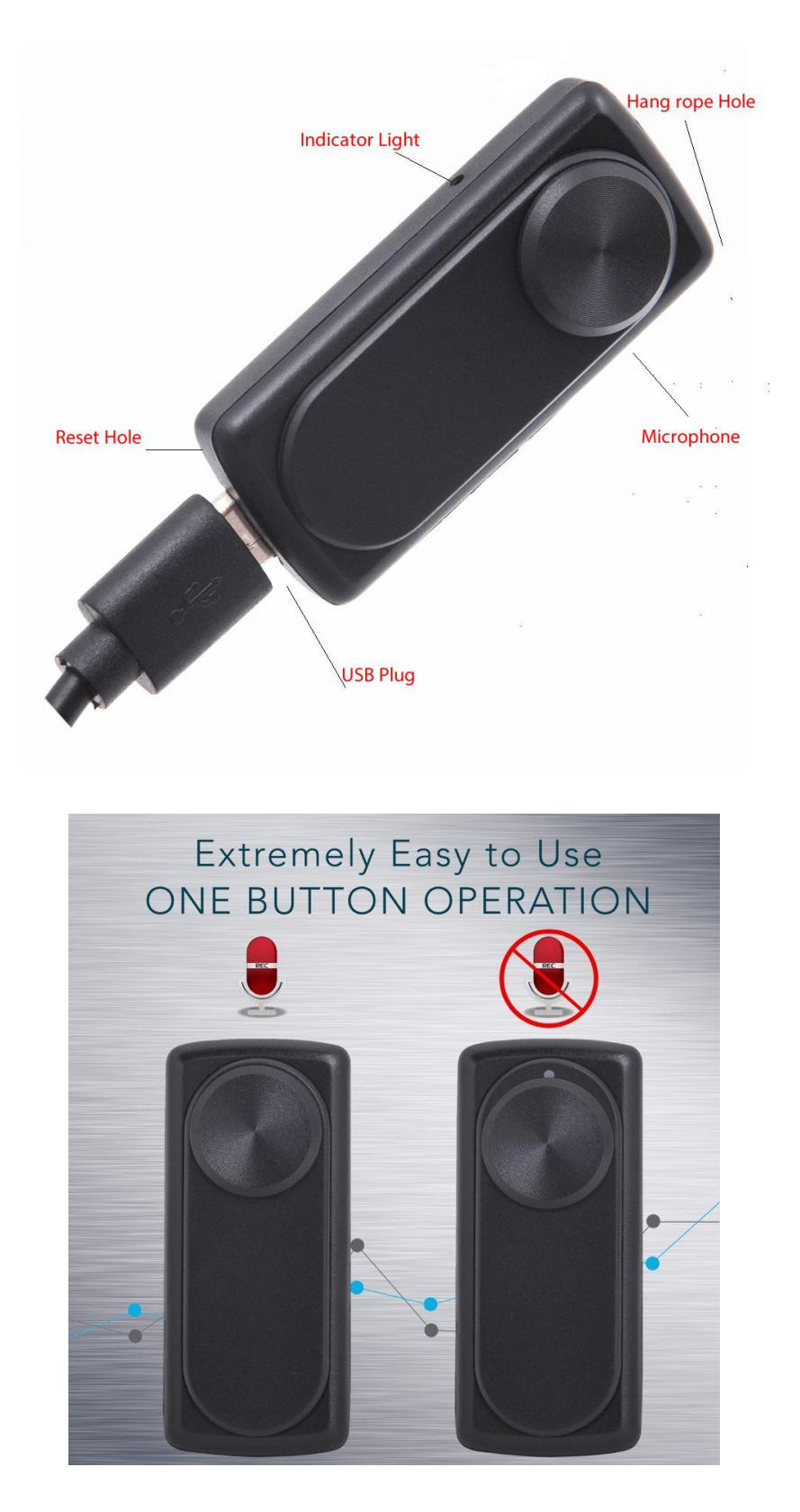

# ●**Instruction:**

◆ One button recording: Please push the "Turn On/Off" button to "ON" position, the indicator light will shift from red to white for 5 seconds. After that the white light will stay ON for one second and it will immediately shut OFF and will stay OFF during the recording time.

#### **That means, during the recording NO LIGHT will be ON.**

Just be sure that the ON - OFF button is in ON position and the device has enough battery level. You can be sure that the device is in ON mode if you check that the power ON OFF button is in UP position and it covers the grey circle marked on the device.

**Conclusion**: IF YOU CAN SEE THE SMALL GREY CIRLCE - THE DEVICE IS OFF, IF YOU CANNOT SEE THE GREY CIRCLE - THE DEVICE IS ON.

 $\blacklozenge$  Stop recording: In the recording condition, push the "Turn On/Off" button to "Off" position, the device will saves the recording files automatically.

◆Playback: After recording is complete, please play the recording files on the PC. (check "HOW to play the recorder files" section for more info).

◆Setting time: Connect the recorder at the computer and open the folder "SetUDiskTime" under the disk directory. Then double click the program "SetUDiskTime(9X).exe" in the folder. After that, the time of the recorder will be syncing with your computer system time.

◆Charging: Connect the USB cable to computer and to the **dotON** voice recorder. When the red light blinks, it means charging, when fully charged, the indicator light steady red. It can continue recording about 20 hours once fully recharged.

**Note:1. If the indicator light becomes red and blinking during recording, it means the battery is low; please stop recording and charge the device.** 

◆Voice activation function: The device has integrated an automatic voice activation system which helps you to record only when a sound/voice is hearing near the device. After you put the recorder in ON mode, the device will automatically record sounds over 45dB (that is equivalent to a normal conversation from about 6-8 feet).

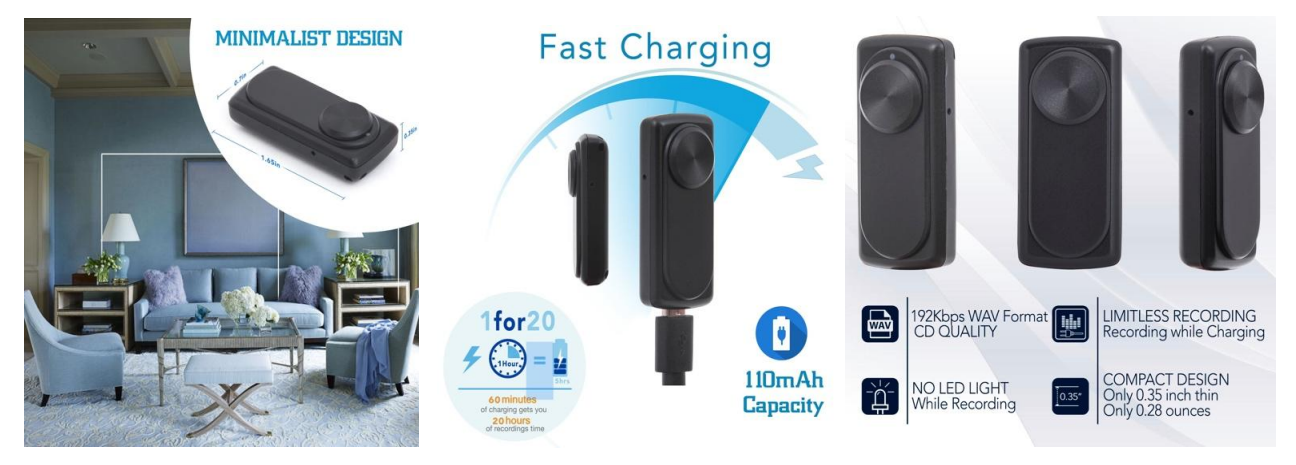

# FAQ

### **1. How do I play the recorded files?**

The recorder stores the audio capture in .**WAV files**. Waveform Audio File Format (WAVE, or more commonly known as WAV due to its filename extension), is a Microsoft and IBM audio file format standard for storing an audio bit stream on PCs.

VLC Player will allow you to play them on your Windows PC and also on MAC.

Most other audio players require you to install third party software ("codecs") that enable support for the particular type of file you wish to play. Not so with VLC Player - it includes everything you need.

Simply download and run the installer and you will be able to play your recorded audio files right away. You must enter on<https://www.videolan.org/vlc/index.html> (or simply search VLC player on Google), and click DONWNLOAD VLC Player. Choose the right version depending on what kind of device do you use: windows PC, Mac, your smartphone, tablet etc.

### **2. How to transfer the files from the recorder into computer?**

When you connect the **dotON** voice recorder to a computer, it will act exactly like any other USB flash drive. So, first you must turn OFF the device and after that connect it to the computer

Here are the step-by-step instructions as well:

1. First, insert the USB memory stick into an available USB port.

2. On Windows, this will bring up a window showing the memory stick is now seen as a drive on your computer (e.g., "Removable Disk" E: drive). You'll also get a menu of options for using the device. Select "Open folder to view files" at the bottom.

Alternatively on Windows, you can also get to the drive by going to your Computer (or My Computer) folder and finding the new drive letter there. This is also similar to how you would find the drive on Mac: open up a Finder window and look for the new mounted drive under "Devices."

3. To copy files from the USB memory stick, select your files and drag them to your desktop or, for better organization, a folder in Windows Explorer (or Finder on Mac).

4. When you're done, right-click on the drive and select "Eject" so you can safely remove the drive.

*Notes:* On Windows, if it's the first time you're using the memory stick, the computer will say it's installing the hardware. You can open up the drive by going to your Computer folder.

### **3. Which is the battery life of dotON voice recorder and HOW voice activation**

#### **system works?**

This mini voice recorder, even if is so small, has an impressive life time battery of 20 hours. The battery life is not influenced by the voice activation system. That means: once you start the voice recorder, the battery will last for 20 hours (please assure that the device has battery fully charged), even if near the device someone is talking or not. So the voice activation system will not turn ON and OFF the device until it records 20 hours of voice conversations. But the recorder will make records during those 20 hours only when a voice or a sound is detected near the device.

#### **4. The voice activation system means that the device records only when it detects a**

#### **human voice?**

No, the voice activation system is sensitive for any sound over 45dB, not necessary a human voice.

## **Troubleshooting:**

### **1. I connect the device to the computer and the new partition with folder**

### **RECORD doesn't bring up!**

#### **Resolve:**

1. Please make sure that the device button is in OFF position before connecting it to the computer.

2. Make sure that there is no software installed in your system which may block the installation of a new device (such as firewall, complete antivirus suite, etc.)

3. Try another micro USB cable and/or another USB port of your computer.

#### **2. The device doesn't capture parts of conversations!**

Resolve: Since the device has an automatic voice activation system which start recording when the sound reach the level of 45dB (which is the level for a normal voice conversation from about 6-8 feet), please make sure that the device is close enough to the subject that you need to record. Please run some distance tests before using in a real situation for a better understanding about how the device works.

**Note: Some slight voice will not be recorded (sounds below 45db). We are not responsible for the unrecorded information or incomplete information. Stop/start the recording at a sound higher than 45dB is the normal working mode for this device. Not capture sounds below this level is not a defect; just be sure to put the device close enough to the subject to be record.**

# ● **Precautions:**

In order to avoiding malfunction of the device, please read user's manual carefully before operations.

- 1. Please don't put/use the recorder in a place with high temperature, damp or dust situation.
- 2. Please handle the recorder with the care, avoiding strong collision or fall.
- 3. Please backup files regularly on the computer to avoid data loss which may be caused by wrong operations or breakdown of the machine.
- 4. We are not responsible for the recording failures which caused by wrong operations or damage of the recorder.
- 5. If the device stop working normally, please use a pin to press the reset button; if the problem still persists, please contact our customer support service.
- 6. Please do not disassemble or replace the inner parts by yourself. Please backup files before sending for repair. We are not responsible for the information loss which caused by maintenance.
- **7.** We are not responsible for the user's recording without other's approval.

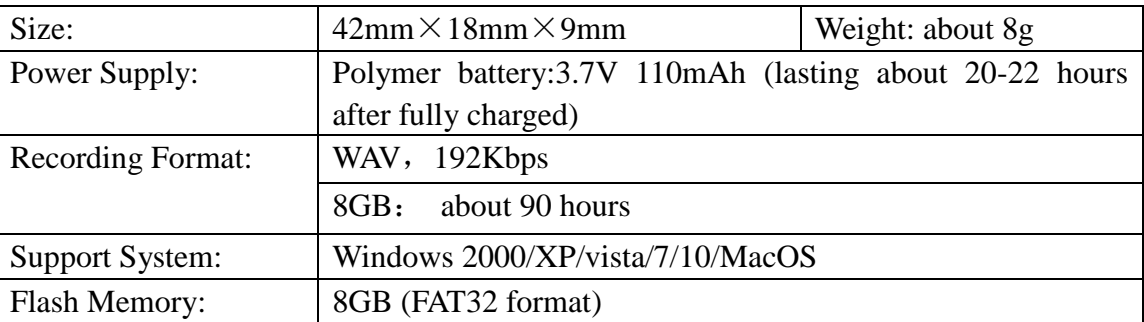

#### **Technical specifications:**

#### **Contact and support:**

Website: **[www.atto-digital.com](http://www.atto-digital.com/)** Email: **[attodigitalusa@gmail.com](mailto:attodigitalusa@gmail.com)** (please include in the email subject: "**dotON**")